## **Anleitung zum Anlernen der JOY 40 CCT**

- USB-Stick in der Leuchte einstecken
- TUYA-App herunterladen

APP Steuerung APP control Controllo APP APP-bediening Contrôle APP Control de la APP

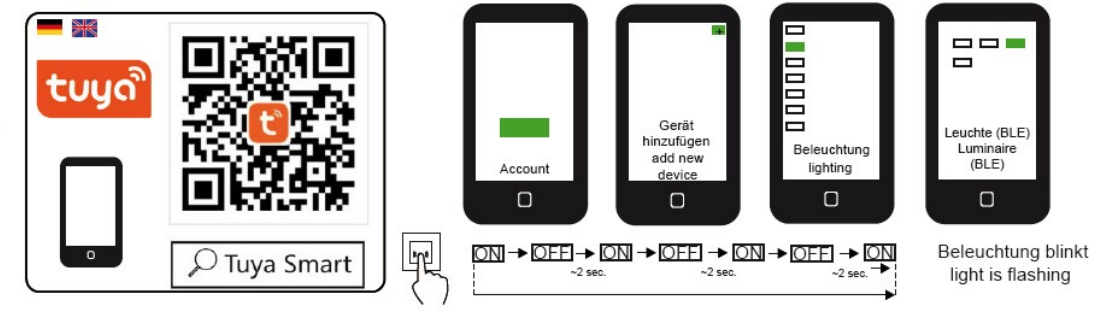

- **Hinweis vorab:** Zum Anlernen sollten Sie sich mit dem Handy möglichst nahe der Leuchte aufhalten, um beim Anlernen gute Signalstärken zu erreichen
- Im Handy "Bluetooth" aktivieren
- Im Handy "Standort" aktivieren
- Account bei TUYA erstellen
- "Gerät hinzufügen" auswählen
- Manuell hinzufügen
- Menüpunkt (links): "Beleuchtung" auswählen
- "Lichtquelle (BLE)" oder "Deckenleuchte (BLE)" auswählen beides funktioniert

nun folgende Schritte durchlaufen:

- JOY 40 CCT am Wandschalter einschalten
- am Wandschalter sofort wieder aus
- 2 Sekunden warten
- am Wandschalter einschalten und sofort wieder ausschalten
- 2 Sekunden warten
- am Wandschalter einschalten und sofort wieder ausschalten
- 2 Sekunden warten
- am Wandschalter einschalten = die JOY 40 CCT blinkt nun mehrmals farbig und weiß

\_\_\_\_\_\_\_\_\_\_\_\_\_\_\_\_\_\_\_\_\_\_\_\_\_\_\_\_\_\_\_\_\_\_\_\_\_\_\_\_\_\_\_\_\_\_\_\_\_\_\_\_\_\_\_\_\_\_\_\_\_\_\_\_\_\_\_\_\_\_\_\_\_\_\_\_\_\_

- nun etwa unter die Leuchte stellen, um während des Anlernens einen geringen Abstand zur Leuchte zu haben (und damit eine sichere Verbindung zwischen Handy und JOY) (zur Info: die Reichweite von Bluetooth beträgt 10-15 m)
- Gerät bzw. Leuchte wird nun gesucht und Gerät hinzufügen
- Dann "Fertigstellung" bestätigen
- Nun ist die JOY per App einstellbar

© www.natur-nah.de - Tel.: 05802 970 620